# 使用FRTS配置基於類的加權公平隊列

### 目錄

[簡介](#page-0-0) [必要條件](#page-0-1) [需求](#page-0-2) [採用元件](#page-0-3) [慣例](#page-1-0) [為什麼要將CBWFQ與FRTS結合使用?](#page-1-1) [設定](#page-1-2) [強製程式](#page-2-0) [網路圖表](#page-2-1) [組態](#page-2-2) [驗證](#page-3-0) [疑難排解](#page-5-0)

# <span id="page-0-0"></span>簡介

[相關資訊](#page-5-1)

本檔案將提供具有訊框中繼流量調節(FRTS)的類別型加權公平佇列(CBWFQ)的範例組態。

CBWFQ擴充了標準加權公平佇列(WFQ)功能,以便為使用者定義流量類別提供支援。FRTS使用幀 中繼網路上的隊列來限制可能導致擁塞的浪湧。資料經過緩衝,然後按規定量傳送到網路,以確保 流量符合特定連線的承諾流量範圍。

# <span id="page-0-1"></span>必要條件

### <span id="page-0-2"></span>需求

本文件沒有特定需求。

### <span id="page-0-3"></span>採用元件

根據平台,自以下Cisco IOS<sup>®</sup>軟體版本起支援CBWFQ:

• 採用多功能介面處理器(VIP)的Cisco 7500系列(分散式CBWFQ) — Cisco IOS軟體版本 12.1(5)T

• Cisco 7200系列、2600/3600系列和其他非7500系列平台 — Cisco IOS軟體版本12.1(2)T 但是用於此組態檔的兩個路由器都執行Cisco IOS軟體版本12.2(2)。

本文中的資訊是根據特定實驗室環境內的裝置所建立。文中使用到的所有裝置皆從已清除(預設

)的組態來啟動。如果您的網路正在作用,請確保您已瞭解任何指令可能造成的影響。

### <span id="page-1-0"></span>慣例

如需文件慣例的詳細資訊,請參閱[思科技術提示慣例](//www.cisco.com/en/US/tech/tk801/tk36/technologies_tech_note09186a0080121ac5.shtml)。

# <span id="page-1-1"></span>為什麼要將CBWFQ與FRTS結合使用?

如果您有要保護的特定資料,CBWFQ提供了一種使用特定類進一步指定此資料的方式。使用 CBWFQ時,為類指定的權重變為與類條件匹配的每個資料包的權重。此權重源自分配給類的頻寬 。然後,WFQ將應用於這些類,而不是應用於流本身,並且類可以包括幾個流。

### <span id="page-1-2"></span>設定

本節提供用於設定本文件中所述功能的資訊。

注意:要查詢有關本文檔中使用的命令的其他資訊,請使用[命令查詢工具](//tools.cisco.com/Support/CLILookup/cltSearchAction.do)([僅限註冊](//tools.cisco.com/RPF/register/register.do)客戶)。

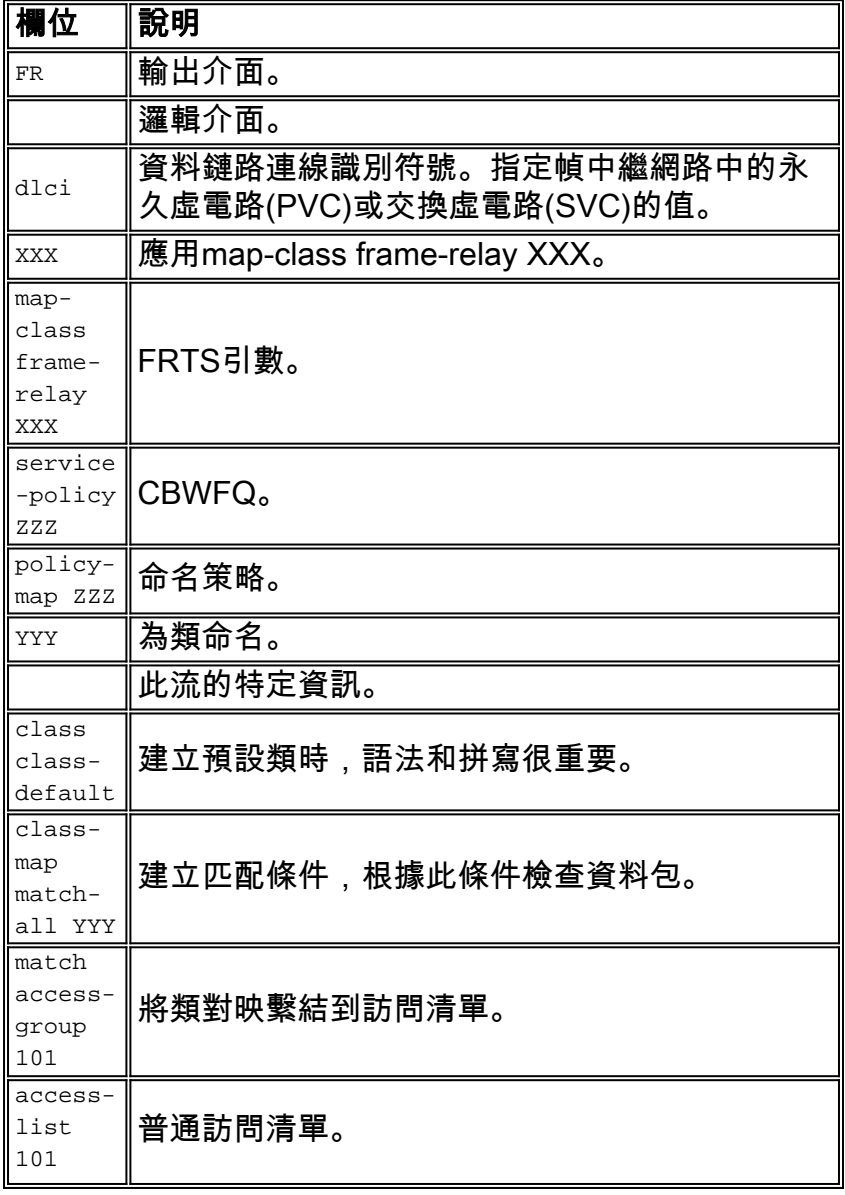

下表提供了在配置中可能看到的條目的快速參考指南:

附註: Cisco 7500系列: 自Cisco IOS軟體版本12.1(5)T起, 服務品質(QoS)原則必須在多功能介面 處理器(VIP)上以分散式模式執行,因為不再支援基於路由/交換處理器(RSP)的QoS。因此,使用 shape命令和其他命令進行模組化QoS命令列介面(CLI),為Cisco 7500系列VIP上的幀中繼介面實施 分散式流量調節(DTS)。DTS結合了通用流量調節(GTS)和FRTS。

### <span id="page-2-0"></span>強製程式

使用FRTS配置CBWFQ包括以下三個必需步驟:

- 1. 定義類對映(類對映)。建立匹配條件,根據此條件檢查資料包以確定它是否屬於某個類。
- 配置策略對映(策略對映)和定義類(類)。指定策略對映的名稱。將頻寬保證、策略和優先 2. 順序規範關聯到每個流量類別。此程式需要配置頻寬,等等,以應用於屬於先前定義的類別對 映之一的資料包。對於此過程,配置策略對映,為每個流量類指定策略。
- 將服務策略附加到FRTS對映類(service-policy)。將用特定服務策略標識的規定策略附加到對 3. 映類(從而應用對映類幀中繼的DLCI或子介面)。

#### <span id="page-2-1"></span>網路圖表

本文檔使用下圖所示的網路設定。

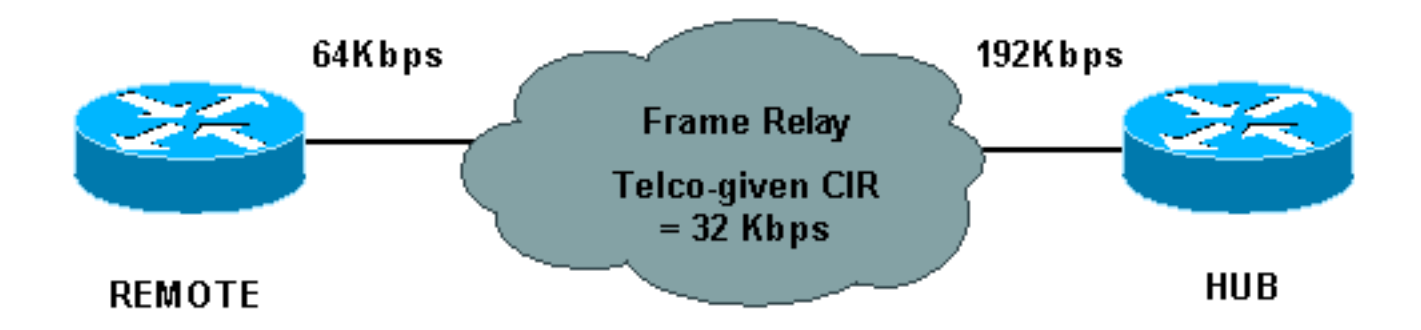

上面的網路圖使用以下值:

- •集線器 物理速率= 192 Kbps,保證速率= 32 Kbps
- 遠端 物理速率= 64 Kbps,保證速率= 32 Kbps

#### <span id="page-2-2"></span>組態

本文檔使用如下所示的配置。

- 配置CBWFQ的集線器
- 遠端

配置CBWFQ的集線器 <snip>

```
!
class-map match-all YYY
  match access-group 101
!
!
policy-map ZZZ
  class YYY
   bandwidth percent 50
<snip>
interface Serial0/0
  no ip address
  encapsulation frame-relay
  no fair-queue
  frame-relay traffic-shaping
  interface Serial0/0.1 point-to-point
  ip address 10.1.1.1 255.255.255.0
  frame-relay interface-dlci 16
  frame-relay class XXX
  !
 map-class frame-relay XXX
  frame-relay cir 64000
  frame-relay mincir 32000
  frame-relay adaptive-shaping becn
  frame-relay bc 8000
  service-policy output ZZZ
<snip>
!
access-list 101 permit ip host 10.0.0.1 host 11.0.0.1
遠端
interface Serial0/0
no ip address
encapsulation frame-relay
no fair-queue
frame-relay traffic-shaping
!
interface Serial0/0.1 point-to-point
ip address 10.1.1.2 255.255.255.0
frame-relay interface-dlci 16
frame-relay class XXX
!
map-class frame-relay XXX
frame-relay cir 64000
frame-relay mincir 32000
frame-relay adaptive-shaping becn
frame-relay bc 8000
!
```
<span id="page-3-0"></span>驗證

。

本節提供的資訊可用於確認您的組態是否正常運作。

<mark>[輸出直譯器工具](https://www.cisco.com/cgi-bin/Support/OutputInterpreter/home.pl)(僅供<u>註冊</u>客戶使用)支援某些[show](https://www.cisco.com/cgi-bin/Support/OutputInterpreter/home.pl)命令,此工具可讓您檢視<u>show</u>命令輸出的分析。</mark>

- show frame-relay pvc 顯示幀中繼介面的PVC統計資訊。
- show policy-map 顯示包含指定服務策略對映的所有類或所有現有策略對映的所有類的配置

• show policy-map [interface] — 顯示為指定介面上的所有服務策略配置的所有類的配置,或顯示 介面上特定PVC的服務策略的類。

以下是show frame-relay pvc命令的輸出示例:

Hubrouter#**show frame-relay pvc [interface interface ][dlci]** PVC Statistics for interface Serial0/0 (Frame Relay DTE)

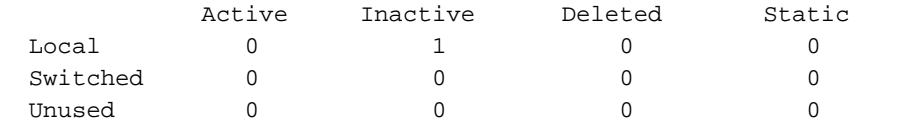

DLCI = 16, DLCI USAGE = LOCAL, PVC STATUS = ACTIVE, INTERFACE = Serial0/0.1

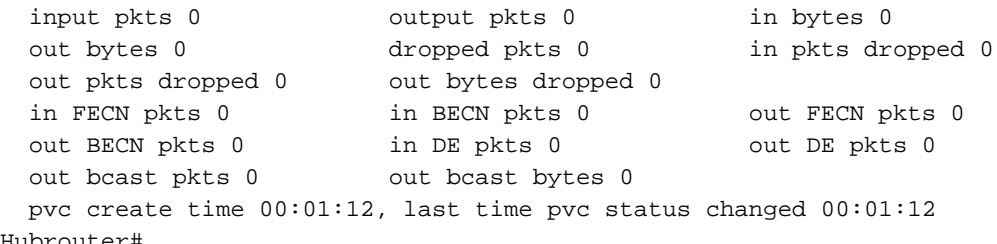

```
Hubrouter#
```

```
此命令可以使用以下語法:
```
● interface — (可選)表示為其顯示PVC資訊的特定介面。

● interface — (可選)包含要顯示PVC資訊的DLCI的介面編號。

● dlci — (可選)介面上使用的特定DLCI編號。指定DLCI時,將顯示指定PVC的統計資訊。

以下是show policy-map命令的輸出示例:

```
Hubrouter#show policy-map
   Policy Map ZZZ
    Class YYY
       Weighted Fair Queueing
             Bandwidth 50 (%) Max Threshold 64 (packets)
     Class WWW
       Weighted Fair Queueing
             Bandwidth 25 (%) Max Threshold 64 (packets)
```
#### 以下是show policy-map [interface]的輸出示例。

```
 Hubrouter#show policy-map interface s0/0.1
  Serial 0/0.1: DLCI 16
 Service-policy output: ZZZ (1057)
    Class-map: YYY (match-all) (1059/2)
      0 packets, 0 bytes
      30 second offered rate 0 bps, drop rate 0 bps
      Match: access-group 101 (1063)
      Weighted Fair Queueing
        Output Queue: Conversation 73
        Bandwidth 50 (%) Max Threshold 64 (packets)
        (pkts matched/bytes matched) 0/0
        (depth/total drops/no-buffer drops) 0/0/0
    Class-map: WWW (match-all) (1067/3)
      0 packets, 0 bytes
      30 second offered rate 0 bps, drop rate 0 bps
      Match: access-group 102 (1071)
      Weighted Fair Queueing
```

```
 Output Queue: Conversation 74
     Bandwidth 25 (%) Max Threshold 64 (packets)
     (pkts matched/bytes matched) 0/0
     (depth/total drops/no-buffer drops) 0/0/0
 Class-map: class-default (match-any) (1075/0)
      2 packets, 706 bytes
      30 second offered rate 0 bps, drop rate 0 bps
      Match: any (1079)
```
其他在類似配置中可能出現的術語解釋如下:

- CIR 承諾資訊速率。訊框中繼網路同意在正常情況下傳輸資訊的速率,以最小增量時間取平 均值。
- FIFO佇列 先進先出佇列。FIFO包括按到達順序緩衝和轉發資料包。FIFO沒有體現優先順序 或流量類的概念。只有一個隊列,並且所有資料包都受到同等對待。資料包按到達順序從介面 發出。

### <span id="page-5-0"></span>疑難排解

目前尚無適用於此組態的具體疑難排解資訊。

## <span id="page-5-1"></span>相關資訊

- · [設定訊框中繼和訊框中繼流量調節](//www.cisco.com/en/US/docs/ios/12_1/qos/configuration/guide/qcdfrts.html?referring_site=bodynav)
- [配置幀中繼和對其進行故障排除](//www.cisco.com/en/US/tech/tk713/tk237/technologies_tech_note09186a008014f8a7.shtml?referring_site=bodynav)
- **[類別型加權公平佇列](//www.cisco.com/en/US/docs/ios/12_0t/12_0t5/feature/guide/cbwfq.html?referring_site=bodynav)**
- [技術支援與文件 Cisco Systems](//www.cisco.com/cisco/web/support/index.html?referring_site=bodynav)